## МИНИСТЕРСТВО НАУКИ И ВЫСШЕГО ОБРАЗОВАНИЯ **РОССИЙСКОЙ ФЕДЕРАЦИИ**

ФГБОУ ВО «Уральский государственный экономический университет»

Одобрено на заседании педагогического совета колледжа

29 декабря 2020 г. протокол № 4

А.Э. Чечулин Директор колледжа

Утверждено советом по учебно-методическим вопросам и качеству образования

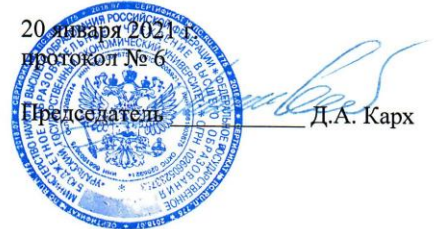

# КОНТРОЛЬНО-ОЦЕНОЧНЫЕ СРЕДСТВА ДИСЦИПЛИНЫ

Наименование дисциплины Наименование специальности

Форма обучения Год набора

Разработано

преподавателем

Ю.В. Заварыкина

Информатика 40.02.03 Право и судебное администрирование Очная 2021

Екатеринбург 2021

# 1. Общая характеристика

Контрольно-оценочные средства является неотъемлемой частью рабочей программы.

Данный фонд оценочных средств включает:

а) фонд текущей аттестации:

- комплект тестовых заданий;

- тематика рефератов (презентаций);

б) фонд промежуточной аттестации:

- вопросы к зачету/экзамену.

Текущая аттестация по дисциплине проводится преподавателем на основе оценивания фактических результатов обучения студентов.

Объектами оценивания выступают:

- ответы на семинарах, уроках;

- тестирование;

- степень усвоения теоретических знаний;

- уровень овладения практическими умениями и навыками по всем видам учебной работы;

- результаты самостоятельной работы.

В рамках промежуточной аттестации оцениваются знания, практические умения и навыки, полученных в ходе изучения дисциплины, с учетом результатов выполнения практических заданий, тестирования и промежуточной аттестации.

# 2. Перечень компетенций с указанием этапов их формирования в процессе освоения образовательной программы

Результатом освоения дисциплины является формирование у студентов следуюших компетенций:

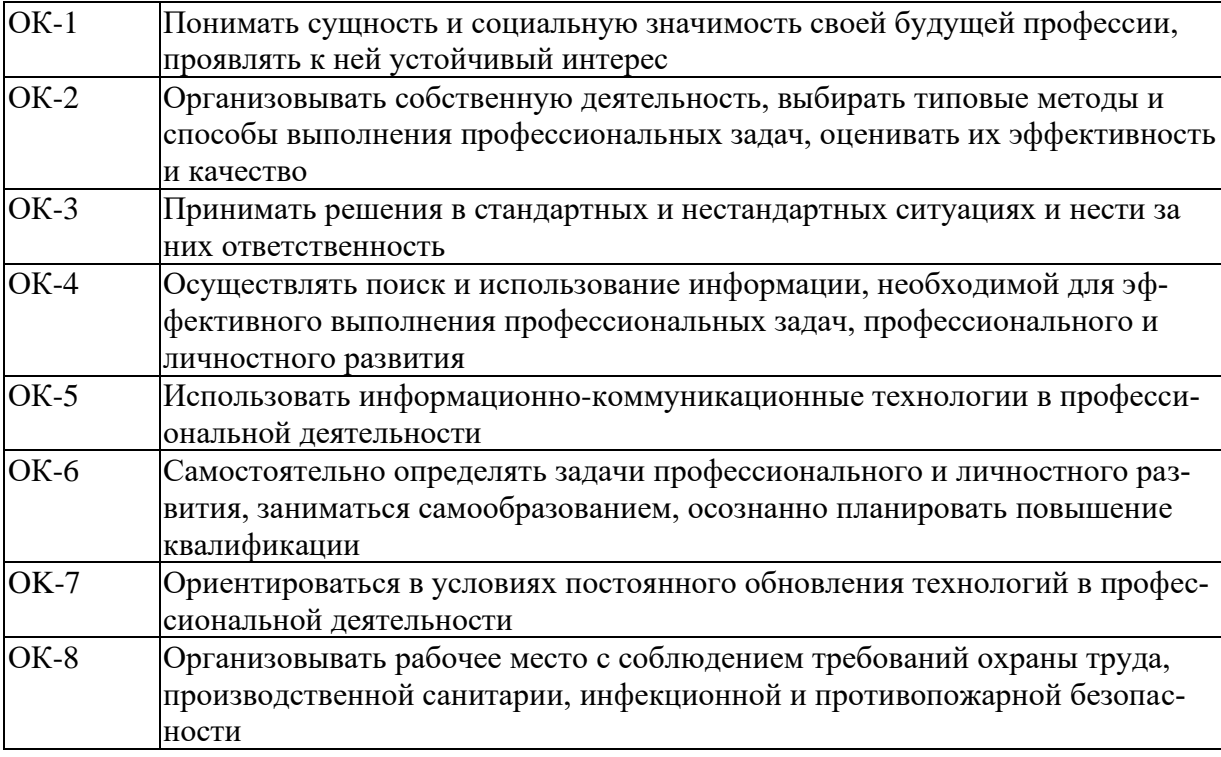

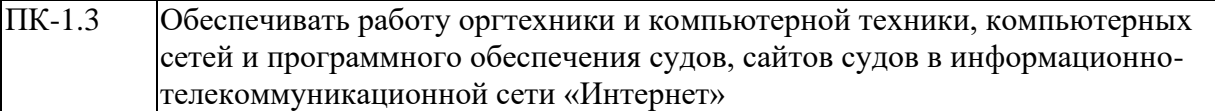

После освоения модуля 1 «Основы информатики» студент должен приобрести следующие знания, умения и владения, соответствующие компетенциям ОП:

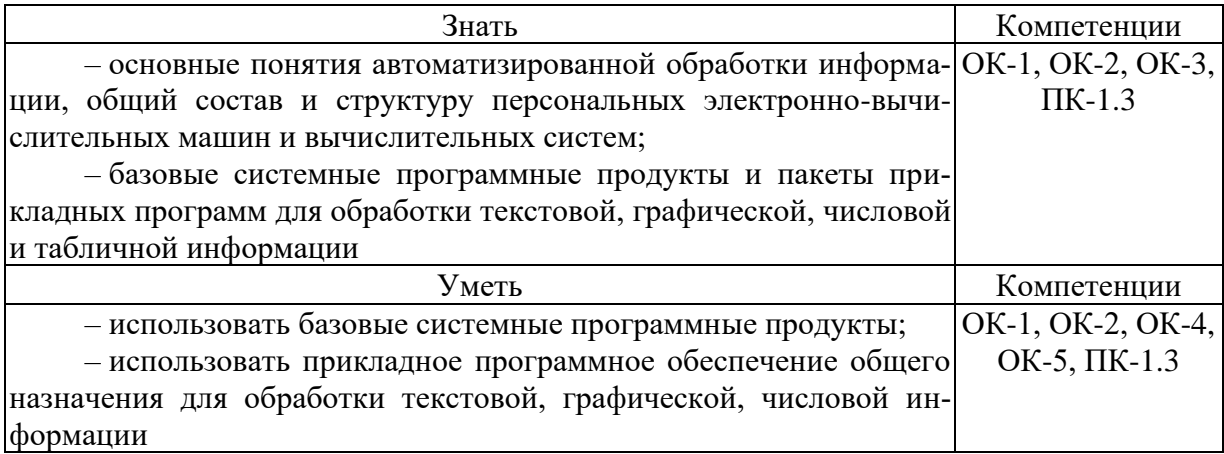

После освоения модуля 2 «Программное обеспечение» студент должен приобрести следующие знания, умения и владения, соответствующие компетенциям ОП:

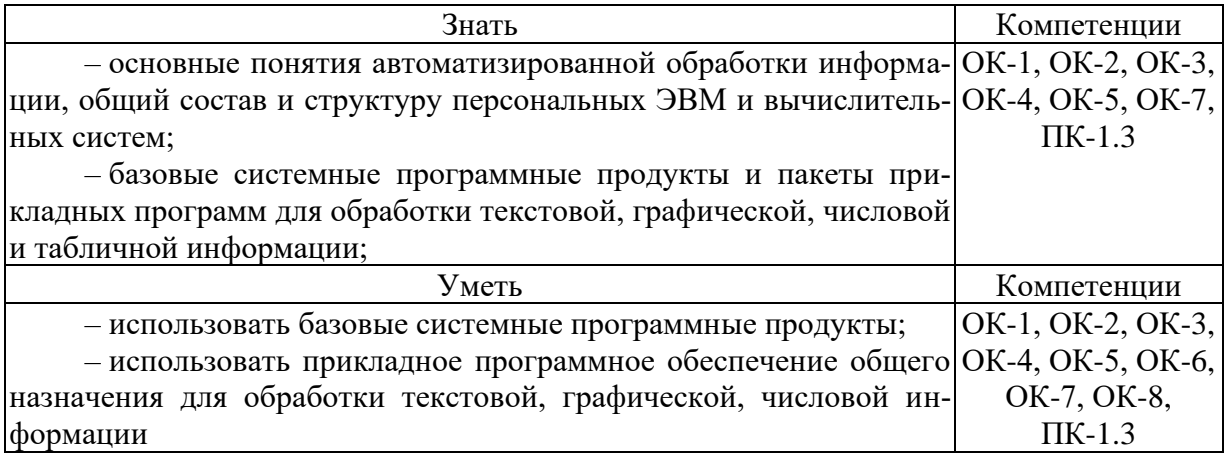

После освоения модуля 3 «Информационное обеспечение» студент должен приобрести следующие знания, умения и владения, соответствующие компетенциям ОП:

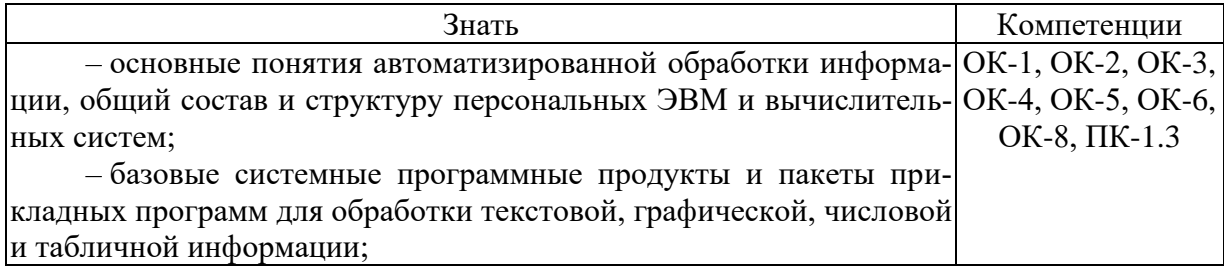

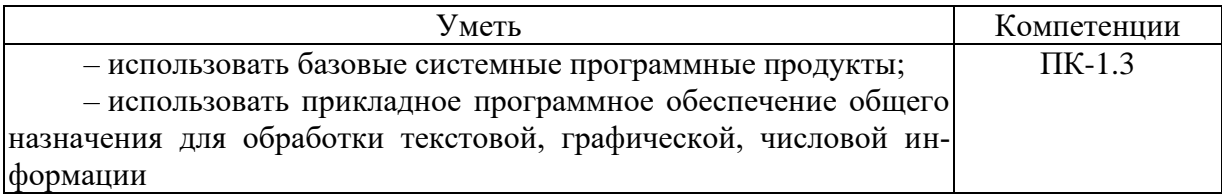

# 3. Оценочные средства для текущего контроля успеваемости студентов

# 3.1. Тестовые залания

## Модуль 1 «Основы информатики»

# Тема: основные понятия и определения информатики. Структурная схема персонального компьютера

1. Выбрать нужное: изучение курса «Информатики» обеспечивает:

- базовую подготовку

- изучение основ информатики и вычислительной техники, их использование в процессе профессиональной деятельности,

- теории вероятностей и математической статистики.

2. Выбрать нужное: задачи курса «Информатика» включают

- знакомство с основами современного информационного общества

- изучение основных понятий и определения информатики, изучение устройства ПК, основных видов системного и прикладного программного обеспечения, освоение ПК в объеме, достаточном для осуществления дальнейшей профессиональной деятельности; ознакомление с новейшими информационными технологиями

- применение ПК в повседневной жизни

3. Выбрать нужное:

– Информация — это какие-либо сведения

- Информация — это сведения, которые снимают неопределенность, существовавшую до их получения

- Информация — это знания, необходимые для принятия решений

4. Выбрать нужное: Байт - это

- количество информации, которое можно передать с помощью 8 двоичных символов

- символ равный 8 бит

- количество информации, принимающее 256 значений

- смысловая единица

- одна страница

5. Выбрать нужное: первые модели IBM PC появились Р в августе 1981 г.

 $-$  в августе 1971 г.

- в августе 2000 г.

6. Выбрать нужное: микропроцессор (ПК) конструктивно представляет собой

- кристалл кальция

- кристалл кремния

- кристалл соли

 $=$   $a\pi$ Mar

## Модуль 2 «Программное обеспечение»

Тема: глобальная компьютерная сеть Internet. Основы устройства и функиионирования Internet

1. Выбрать ненужное: Интернет позволяет решить следующие проблемы:

- практически неограниченные возможности передачи и распространения информации

- удаленный доступ к огромным массивам накопленных информационных ресур- $COR$ 

- общение между пользователями компьютерных сетей в различных странах мира

- решать социальные проблемы

2. Выбрать ненужное: Internet представляет собой объединение взаимосвязанных компьютерных сетей

- локальное

- региональное

- всемирное

3. Выбрать нужное: высшая власть в Интернет

- принадлежит совету старейшин ISOC (Internet Society)

- никому не принадлежит

- спецслужбам США

4. Выбрать нужное: сеть Internet состоит, в основном, из выделенных Р телефон-

ных,

 $-$  ОПТОВОЛОКОННЫХ

 $-$  Ethernet-кабелей

- электрических высокообъемных высоковольтных линий

- витых пар

5. Выбрать ненужное: электронная почта — одна из самых популярных на сегодняшний день Internet-служб. По разным оценкам в мире насчитывается более ... пользователей электронной почты,

 $-500000$ .

- 5 миллионов,

 $-50$  миллионов

6. Выбрать ненужное: E-mail (Electronic mail) - электронный аналог почты

- обычной.
- фельдегерской,

 $-$ авиа

7. Выбрать ненужное: доски объявлений (USENET news) дают возможность читать и посылать сообщения в любые

 $-$  открытые

- дискуссионные

 $-$  группы

8. Выбрать нужное: В рамках службы WWW можно получать доступ к службам:

- $-$  telnet
- $-E$ -mail
- $-$  FTP
- $=$  I Isenet
- $-$  Alcohol

#### Тема: Зашита информаиии в компьютерных системах

1. Выбрать нужное: потеря информации может произойти, например, по следуюшим умышленным причинам:

- нарушение работы компьютера

- отключение или сбои питания; повреждение носителей информации

- недобросовестность обслуживающего персонала

2. Выбрать ненужное: основные типовые пути несанкционированного получения информации: хищение носителей информации и производственных отходов; копирование носителей информации с преодолением мер защиты;

Р использование программных закладок и программных блоков типа «троянский конь»:

- использование программных закладок и программных блоков типа «троянский слон»

- перехват электронных излучений

- перехват акустических излучений: перехват вилеоизлучений

3. Выбрать ненужное: большую угрозу для сохранности данных представляют нарушения в

- системе полачи питания

- отключение напряжения

- всплески и падения напряжения

- импульсные помехи

- использование сетевых фильтров

4. Выбрать ненужное: для защиты информации от несанкционированного доступа применяются:

- организационные мероприятия

- технические средства

- программные средства

– криптография

- телекоммуникационные средства

5. Выбрать ненужное: технические средства включают в себя различные аппаратные способы защиты информации:

- фильтры, экраны на аппаратуру;

- ключ для блокировки клавиатуры

- устройства аутентификации - для чтения отпечатков пальцев, формы руки, радужной оболочки глаза, скорости и приемов печати и т.д.

- электронные ключи на микросхемах

 $-$  пароли

6. Выбрать ненужное: дополнительные угрозы безопасности сети возникают за счет существования каналов связи и возможности удаленного доступа к информации. К ним относятся:

- электромагнитная подсветка линий связи

- незаконное подключение к линиям связи

- дистанционное преодоление систем защиты;

- ошибки в коммутации каналов;

- нарушение работы линий связи и сетевого оборудования; случайное подключение постороннего пользователя

7. Выбрать ненужное: под угрозой безопасности понимаются ... которое может привести к разрушению, искажению или несанкционированному использованию ресурсов сети, включая хранимую, передаваемую и обрабатываемую информацию, а также программные и аппаратные средства

- действие

 $-\text{co6}$ ытие

- бездействие

8. Выбрать нужное: считается нормальным, когда ... стоимости информации тратится на продукты, обеспечивающие безопасность функционирования сетевой информационной системы.

 $-2-10%$ 

 $-10-15%$ 

#### Модуль 3 «Информационное обеспечение»

#### Тема: Компьютерные преступления

1. Выбрать ненужное: компьютерными преступлениями против личных прав и частной сферы являются:

- незаконный сбор данных о лице

- разглашение частной информации (например, банковской или врачебной тайны)

- незаконное получение информации о расходах и доходах государственных учреждений, в которых работает данное лицо

2. Выбрать ненужное: обобщенный портрет отечественного хакера, созданный на основе уголовного преследования такого рода лиц, выглядит примерно так:

- это мужчина в возрасте от 15 до 45 лет

- в прошлом к уголовной ответственности не привлекался

- является яркой, мыслящей личностью, способной принимать ответственные решения

- хороший, добросовестный работник, по характеру нетерпимый к насмешкам и к потере

- приходит на службу первым и уходит последним

- часто задерживается на работе после окончания рабочего дня и очень редко использует отпуска и отгулы

- часто использует в транспорте аудиопроигрыватели

3. Выбрать ненужное: мотивами совершения компьютерных преступлений, как показали исследования зарубежных и российских исследователей, являются следуюшие:

- корыстные соображения 66%;
- политические цели 17%;
- исследовательский интерес 7%;
- $-$  хулиганство 5%;
- религиозные, атеистические убеждения 5%.
- месть 5%

#### Тема: Компьютерные вирусы

1. Выбрать ненужное: при необходимости использования программного продукта, полученного из неизвестного источника, рекомендуется:

- установить связь с автором-отправителем письма;

- протестировать программный продукт специализированными детекторами на предмет наличия известных вирусов. Нежелательно размещать детекторы на жестком диске - для этого нужно использовать защищенную от записи дискету;

- осуществить резервирование файлов нового программного продукта;

2. Выбрать ненужное: симптомы вирусного заражения:

- увеличение числа файлов на диске;

- уменьшение объема свободной оперативной памяти;

- изменения времени и даты создания файла;

- увеличение размера программного файла;

- появление на лиске зарегистрированных дефектных кластеров:

- ненормальная работа программы;

- замедление работы программы;

- загорание лампочки дисковода в то время, когда к диску не должны происходить обращения;

- заметное возрастание времени доступа к жесткому диску;

- уменьшение времени работы пользователя с ПК;

- сбои в работе операционной системы, в частности, ее зависание;

- невозможность загрузки операционной системы;

3. Выбрать ненужное: Выбрать ненужное: компьютерным вирусом называется программа, способная к

- самовоспроизводству

- размножению

- внедряющаяся в другие программы и выполняющая несанкционированные действия

- внедряющаяся в другие программы и выполняющая санкционированные пользователем действия,

#### Тема: Способы совершения компьютерных преступлений

1. Выбрать ненужное: под способом совершения преступления понимают

– объективно и субъективно обусловленную систему поведения субъекта

– объективно и субъективно обусловленную систему замыслов субъекта

- до, в момент и после совершения преступления, оставляющего различного рода характерные следы, позволяющие с помощью криминалистических приемов и средств получить представление о сути происшедшего, своеобразии преступного поведения правонарушителя, его отдельных личностных данных и, соответственно, определить наиболее оптимальные методы решения задач раскрытия преступления

2. Выбрать ненужное: способы совершения компьютерных преступлений традиционно классифицируются на ... основных групп.

 $-$  ПЯТЬ

 $-$  cem $\bf{b}$ 

 $-$  BOCCM<sub>b</sub>

## 4. Порядок проведения и оценочные средства для промежуточной аттестации по итогам освоения дисциплины

## 4.1. Примерные вопросы к зачету

1. Предмет и структура информатики, ее связь с другими научными областями. Информация и ее свойства.

2. Формы представления, организация и хранение информации.

3. Количество информации и елиницы ее измерения.

4. Структурная схема персонального компьютера.

5. Архитектура ЭВМ и типы персональных компьютеров.

6. Операционная система Windows XP/Seven: рабочий стол и его элементы, командные центры.

7. Общие сведения о программе Word: рабочее окно и основные элементы управления.

8. Режимы отображения документов, приемы работы с командами строки меню и панелью инструментов Word.

9. Средство разработки презентации Power Point.

10. Построение графических изображений в пакетах прикладных программ обработки графической информации (Paint, Power Point).

11. Информационные продукты и услуги.

12. Классификация пакетов прикладных программ.

13. Понятие, виды и топологии информационных вычислительных сетей.

14. Основы устройства и функционирования Internet.

15. Защита информации в компьютерных системах.

16. Компьютерные преступления.

17. Тенденции развития компьютерной преступности в России.

18. Компьютерные вирусы.

19. Методы защиты от компьютерных вирусов.

20. Методика расследования преступлений в сфере компьютерной информации.

21. Способы совершения компьютерных преступлений.

22. Основные принципы и методы защиты информации в автоматизированных системах обработки данных.

## 4.2. Критерии оценки (дифференцированной)

- оценка «отлично» выставляется студенту, глубоко и прочно усвоившему программный материал, исчерпывающе, грамотно и логически стройно его излагающему, в свете которого тесно увязывается теория с практикой;

- оценка «хорошо» выставляется студенту, твердо знающему программный материал, грамотно и по существу излагающего его, который не допускает существенных неточностей в ответе на вопрос, правильно применяет теоретические положения при решении практических вопросов и задач, владеет необходимыми приемами их решения:

- оценка «удовлетворительно» выставляется студенту, который имеет знания только основного материала, но не усвоил его детали, допускает неточности, недостаточно правильные формулировки, нарушения последовательности в изложении программного материала.

- оценка «неудовлетворительно» выставляется студенту, который не усвоил значительной части программного материала, допускает существенные ошибки.

#### Процедура оценки (дифференцированной):

- уровень «отлично» соответствует прохождению студентом всех форм текущего контроля и оценкой не ниже «хорошо» («отлично» составляет более 50 % текущих оце- $HOK)$ ),

- уровень «хорошо» соответствует прохождению студентом всех форм текущего контроля и оценкой не ниже «удовлетворительно» («хорошо» составляет более 50 % текуших оценок»).

- уровень «удовлетворительно» соответствует прохождению студентом всех форм текущего контроля и оценкой не ниже «удовлетворительно» («удовлетворительно» составляет более 50 % текущих оценок»),

- уровень «неудовлетворительно» соответствует отсутствию у студента всех форм текущего контроля и оценкой не ниже «удовлетворительно» («удовлетворительно» составляет менее 50 % текущих оценок»).

# *4.3. Тест для промежуточной аттестации*

# **Вариант 1**

Вопрос 1. Что такое Windows XP/SEVEN (1 вариант)

- Графическая оболочка
- Операционная система
- Программа для работы с базами данных
- Тестовая система
- Электронная таблица
- Текстовый редактор

Вопрос 2. Где не может находиться панель задач (1 вариант)

- По диагонали экрана
- В правой стороне экрана
- В левой стороне экрана
- В верхней стороне экрана
- В нижней стороне экрана

Вопрос 3. Для чего может служить кнопка «ПУСК» (1 вариант)

- Такой кнопки нет
- Для запуска программ и настройки системы
- Для включения компьютера

Вопрос 4. Какие программы относятся к стандартным в WINDOWS XP/SEVEN (3 варианта)

- Microsoft Word
- Microsoft Excel
- $-$  Paint Блокнот
- 3D Studio
- Часы

Вопрос 5. С помощью какой программы можно просмотреть структуру файлов в компьютере (1 вариант)

- Блокнот
- Калькулятор
- 3D Studio
- Проводник (Explorer)
- Сеанс MS-DOS
- Адресная книга
- Вопрос 6. Для чего нужна «Корзина» (1 вариант)
- Для работы с Интернет
- Для временного хранения удаленных файлов
- Для работы с текстовыми документами
- Для запуска программ
- Для просмотра и редактирования выбранного объекта
- Вопрос 7. Где НЕ могут храниться документы (1 вариант)
- На "Рабочий стол"
- В "Корзина"
- На диске "С"
- В "Мой компьютер"
- На диске В

Вопрос 8. В WINDOWS XP/SEVEN для переключения раскладки клавиатуры могут использоваться клавиши (2 варианта)

– "Ctrl"+" Shift"

- "левый Shift"+"правый Shift"
- "левый Alt"+" Shift"
- "левый Ш"+"правый Ctrl"
- "левый Ак"+"правый Ctrl"

Вопрос 9. Между несколькими работающими программами в WINDOWS XP/SEVEN можно переключаться (2 варианта)

– С помошью клавиши "Shift"

- Комбинацией клавиш "Alt"+"Tab"
- Комбинацией клавиш "Ctrr+" Shift"
- С помощью значка "Мой компьютер"
- С помощью панели задач
- Комбинацией клавиш "Shift"+"Tab"
- Вопрос 10. Отметьте верные утверждения для WINDOWS XP/SEVEN (2 варианта)
- Программа "Проверка диска" ("Scan disk") служит для форматирования дискет
- В группу "Стандартные" входит программа "3DStudio"
- Указатель мыши может принимать различную форму
- В имени документа не должно быть пробелов
- Щелчком мыши можно свернуть окно документа

## Вопрос 11. Отметьте верные утверждения для WINDOWS XP/SEVEN (3 варианта)

- Можно установить пароль на заставку
- Можно изменять цвета элементов рабочего стола
- В именах документов нельзя использовать русские буквы
- Индикатор времени находится на Панели задач

Вопрос 12. Укажите элементы окна программы WINDOWS XP/SEVEN которые обычно можно убрать или добавить по желанию пользователя (3 варианта)

- Строка заголовка
- Строка меню
- Панель инструментов
- Строка состояния
- Линейки

#### **Вариант 2**

Вопрос 1. Как можно узнать, сколько приложений в данный момент работает в системе WINDOWS XP/SEVEN (2 варианта)

– С помошью комбинации "Alt"+"Tab"

- С помошью комбинации " Ctrl"+" Shift"
- С помошью комбинации "Alt"+" Shift"
- Они показаны на панели задач
- Это невозможно

Вопрос 2. Microsoft Word - это приложение, основное назначение которого (1 вариант)

- Создание и редактирование рисунков
- Создание и редактирование текстовых документов
- Создания электронных таблиц
- Создание деловых презентаций
- Создание чертежей
- Создание и обработка базы данных

Вопрос 3. В Microsoft Word с помощью команды "Абзац" меню "Формат" можно (3 варианта)

– Изменить размер текста

– Изменить поля

– Установить красную строку

– Изменить межстрочный интервал

– Изменить цвет текста

– Изменить выравнивание

Вопрос 4. В Microsoft Word с помощью команды "Шрифт" меню "Формат" можно (3 варианта)

– Подчеркнуть текст

– Установить красную строку

– Изменить межстрочный интервал

– Изменить цвет текста

– Изменить выравнивание

– Изменить размер текста

Вопрос 5. В Microsoft Word с помощью команды "Параметры страницы" меню "Файл" можно (3 варианта)

– Изменить выравнивание

– Изменить поля

– Изменить ориентацию листа

– Установить красную строку

– Изменить размер бумаги

– Изменить межстрочный интервал

Вопрос 6. Чтобы при вводе текста в Microsoft Word создать новый абзац, нужно (1 вариант) Нажать клавишу "Пробел"

– Нажать клавишу "End"

– Нажать клавишу "Enter"

– Воспользоваться клавишами управления курсором

– Нажать клавишу "New"

– Нажать клавишу "Ноше"

Вопрос 7. Отметьте верные утверждения для программы Microsoft Word (4 варианта)

– Для удаления фрагмента его необходимо выделить

– Перед форматированием шрифтов нужный текст нужно сохранить

– Удалить символ слева от курсора можно клавишей "Delete"

– Перед форматированием шрифтов нужный текст нужно выделить

– При вводе текста переход на новую строку происходит автоматически

– Перемещаться по тексту можно клавишами управления курсором

Вопрос 8. Каким пунктом меню нужно воспользоваться в Microsoft Word чтобы сохранить документ (1 вариант)

– Правка

– Вставка

– Окно

 $-$  Вил

– Файл

– Формат

Вопрос 9. Каким пунктом меню нужно воспользоваться в Microsoft Word чтобы изменить параметры абзаца (1 вариант)

– Файл

– Правка

– Вид

– Вставка

- Таблица
- Формат

Вопрос 10. Каким пунктом меню нужно воспользоваться в Microsoft Word чтобы выделить весь текст (1 вариант)

– Файл

- Правка
- Вид
- Форматирование
- Таблица
- Формат

Вопрос 11. Какая клавиша служит для переключения между прописными и строчными буквами WINDOWS XP/SEVEN (1 варианта)

- $-$  "Alt"
- "Caps Lock"

– "Ctrl"

- "Backspace"
- "Delete"
- "Пробел"

Вопрос 12. С помощью чего можно перемещать курсор по тексту в программе Microsoft Word (2 варианта)

– С помощью клавиши "Alt"

- С помощью клавиши "Ctrl"
- Клавишами управления курсором
- С помощью клавиши " Shift"
- Щелчком левой кнопки мыши
- С помощью клавиши "Insert"

Вопрос 13. Какой клавишей можно удалить символ слева от курсора в программе Microsoft Word (1 вариант)

- Клавишей "Ctrl"
- Клавишей "Delete"
- Клавишей "Insert"
- Клавишей " над кнопкой "Enter"
- Клавишей "Alt"
- Клавишей "Пробел"

Вопрос 14. Какой клавишей можно удалить символ справа от курсора в программе Microsoft Word (1 вариант)

- Клавишей "Ctrl"
- Клавишей "Delete"
- Клавишей "Insert"
- Клавишей " над кнопкой "Enter"
- Клавишей "Alt"
- Клавишей "Пробел"

Вопрос 15. Контекстное меню в WINDOWS XP/SEVEN используется (1 вариант)

- Для создания новых команд
- Для выбора команд
- Для создания новых шрифтов
- Для создания специальных символов
- Для работы с базами данных
- Для создания и вычисления формул

Вопрос 16. Как в WINDOWS XP/SEVEN можно создать новую папку на рабочем столе (1 вариант)

- $-C$  помощью мыши
- Комбинацией клавиш " Ctrl"+" Shift"
- Комбинацией клавиш "Alt"+" Shift"

#### Критерии оценки (дифференцированной)

- оценка «отлично» выставляется том случае, если все задания выполнены. Теоретический вопрос раскрыт в полном объеме, приведены конкретные статистически показатели и кратко проанализированы. Задача правильно решена, ход решения сопровождается формулами, пояснениями и выводами. Работа оформлена по всем правилам;

- оценка «хорошо» выставляется в том случае, если все задания выполнены. Теоретический вопрос раскрыт в полном объеме, однако отсутствуют конкретные статистически показатели и примеры. Задача правильно решена, ход решения сопровождается формулами, пояснениями и выводами, но имеются некоторые арифметические ошибки. Имеются замечания по оформлению работы;

- оценка «удовлетворительно» выставляется в том случае, если задания выполнены с определенными замечаниями. Теоретический вопрос раскрыт не в полном объеме, отсутствуют конкретные статистически показатели и их анализ. При решении залачи допущены серьёзные ошибки. Работа оформлена неаккуратно;

- оценка «неудовлетворительно» выставляется студенту в том случае, если предложенные задания не выполнены.

#### Процедура оценки (дифференцированной):

- уровень «отлично» соответствует прохождению студентом всех форм текущего контроля и оценкой не ниже «хорошо» («отлично» составляет более 50 % текущих оце- $HOK$ ).

- уровень «хорошо» соответствует прохождению студентом всех форм текущего контроля и оценкой не ниже «удовлетворительно» («хорошо» составляет более 50 % текущих оценок»),

- уровень «удовлетворительно» соответствует прохождению студентом всех форм текущего контроля и оценкой не ниже «удовлетворительно» («удовлетворительно» составляет более 50 % текущих оценок»).

- уровень «неудовлетворительно» соответствует отсутствию у студента всех форм текущего контроля и оценкой не ниже «удовлетворительно» («удовлетворительно» составляет менее 50 % текущих оценок»).